# **Anschlussbelegung**

Die folgende Abbildung zeigt die OneControl in der Draufsicht. Zwischen dem Löt-Bausatz und dem SMD-Bausatz gibt es keine Unterschiede in der Anschlussbelegung.

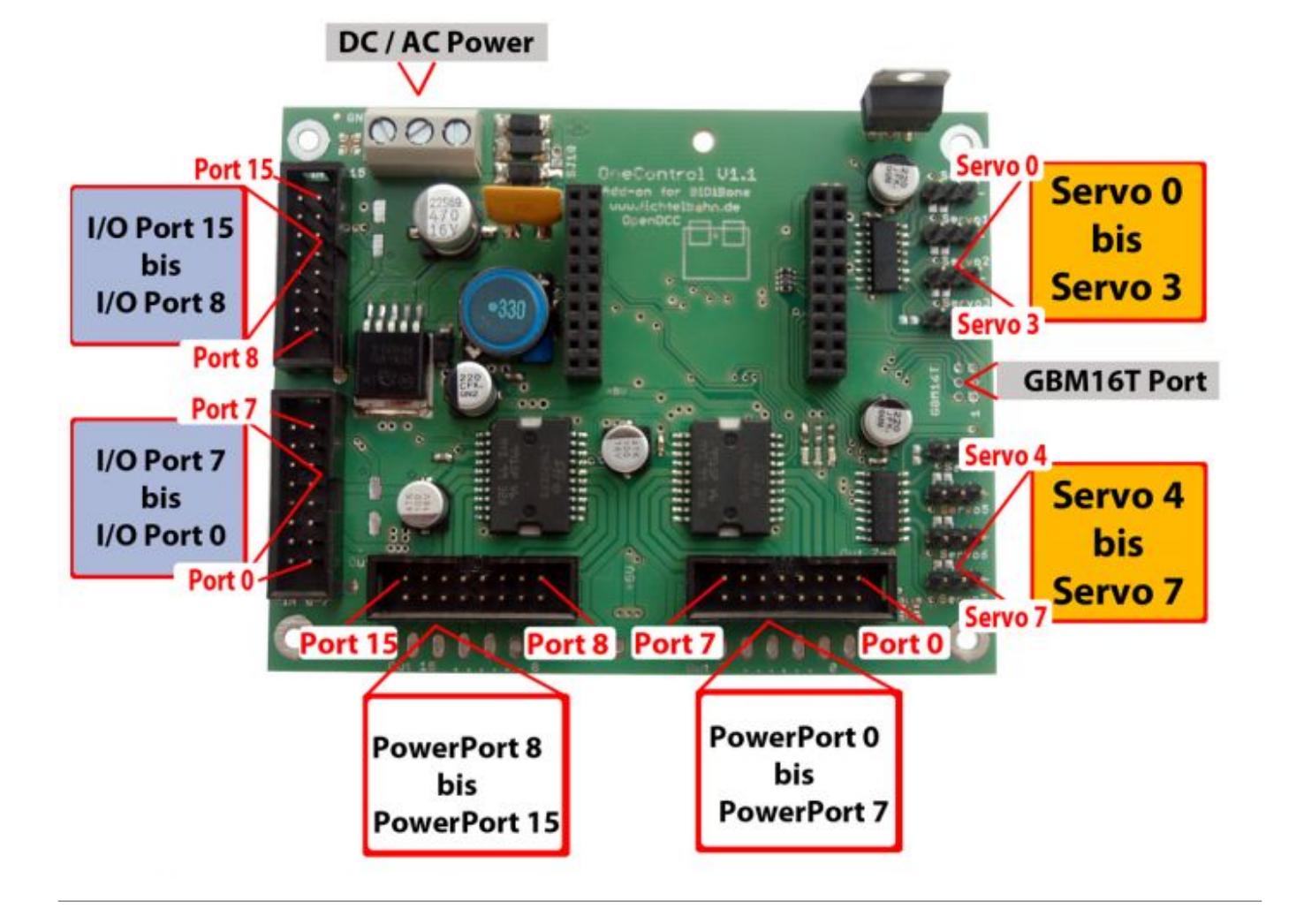

# **Der Versorgungsanschluss**

Die **OneControl** kann mit einer Versorgungsspannung von 9V-18V betrieben werden. Die Wahl der Spannung sollte an den Einsatz der Weichenantriebe angepasst werden.

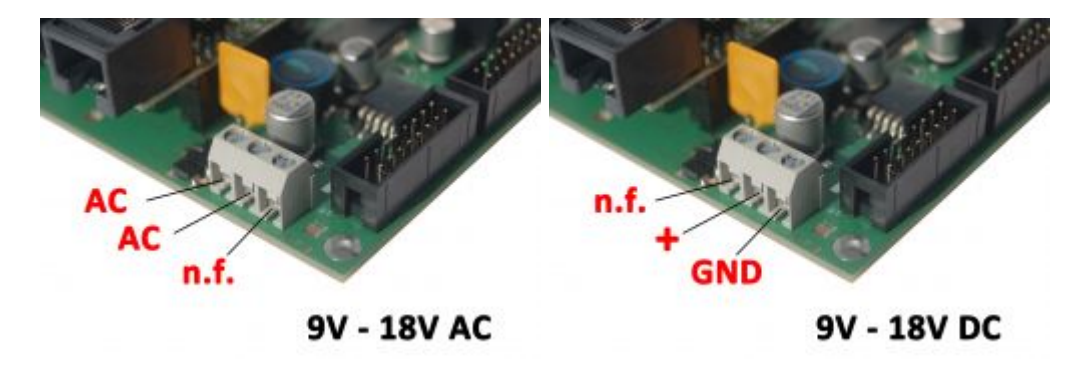

Das Design der OneControl wurde für Gleichspannungs- und Wechselspannungsquellen ausgelegt.

Beim Anschluss Ihrer Spannungsquelle (DC = Gleichspannung / AC = Wechselspannung) ist die entsprechende Abbildung zu beachten.

#### **Welches Netzteil kann verwendet werden?**

Wir empfehlen ein 12V Steckernetzteil (Gleichspannung) mit einer Stromabgabe von 1A - 4,5A. Werden Magnetartikel angeschlossen, mit denen bei 12V Betriebsspannung noch kein sicherer Betrieb gewährleistet ist, erhöhen Sie die Versorgungsspannung auf 16V. Bei einem 12V Steckernetzteil mit ca. 4A können Sie je nach Leistungsaufnahme der OneControl zwischen 3-5 Baugruppen anschließen.

## **Der BiDiBus-Anschluss**

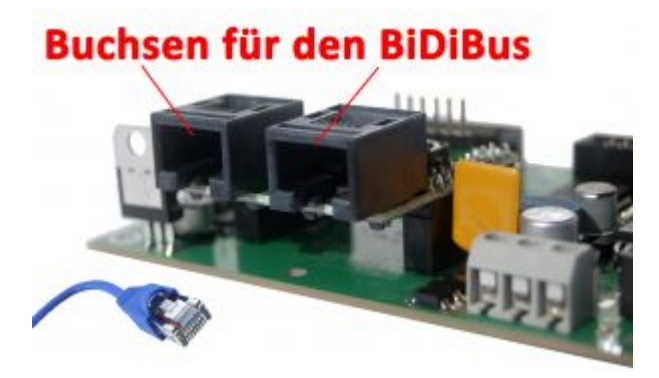

Da[s Aufsteckmodul BiDiBone](https://forum.opendcc.de/wiki/doku.php?id=bidibone) ist das Herz der Baugruppe und stellt die Verbindung zum BiDiBus her. Mit dessen beiden RJ45-Buchsen wird die Baugruppe an den BiDiBus angeschlossen.

# **Die Power-Ausgänge**

Die OneControl verfügt **über 16 Powerausgänge**, die von zwei L9822 Leistungstreibern bereitgestellt werden. Damit lassen sich bis zu 8 Magnetartikel oder auch direkte Verbraucher anschließen und schalten.

Der Treiber hat gegenüber der LightControl zwei entscheidende Vorteile:

- er kann eine Last **dauerhaft bis 1A je Port schalten**

- er verfügt über eine **interne Rückmeldung**, mit der die Endlage des endabgeschalteten Weichenantriebs festgestellt werden kann. Eine nicht schaltende Weiche oder eine Handverstellung kann lokalisiert werden.

**Achtung:** Durch diese interne Rückmeldung sind die Power-Ports nicht Plug&Play, dürfen also im laufenden Betrieb nicht von den Verbrauchern getrennt werden und anschließend wieder mit diesen verbunden. Das kann im schlimmsten Fall zum Abbrennen einer nicht endabgeschalteten

Weichenspule führen weil nach dem Trennen und Wiederverbinden alle getrennten Ports aktiv sind! Das gilt natürlich auch für den Anschluß über die Breakout Platine und das Trennen des entsprechenden Flachbandkabels.

### **Versorgungsspannung Powerausgänge**

Die Spannung auf den Powerausgängen kann durch Lötjumper konfiguriert werden.

[Durch Schliessen der roten Markierung werden die Powerausgänge mit Vcc versorgt.](https://forum.opendcc.de/wiki/lib/exe/detail.php?id=onecontrol%3Aanschluss_onecontrol&media=onecontrol:onecontrol-solderjumper_vcc.jpg)

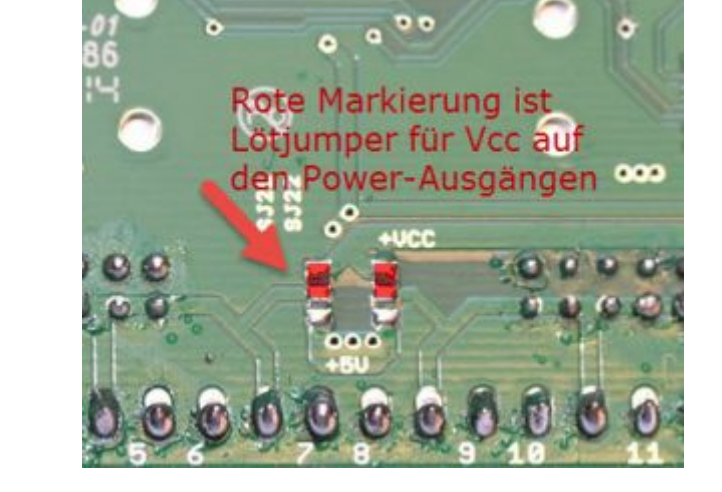

[Durch Schliessen der blauen Markierung werden die Powerausgänge mit 5V versorgt.](https://forum.opendcc.de/wiki/lib/exe/detail.php?id=onecontrol%3Aanschluss_onecontrol&media=onecontrol:onecontrol-solderjumper_5v.jpg)

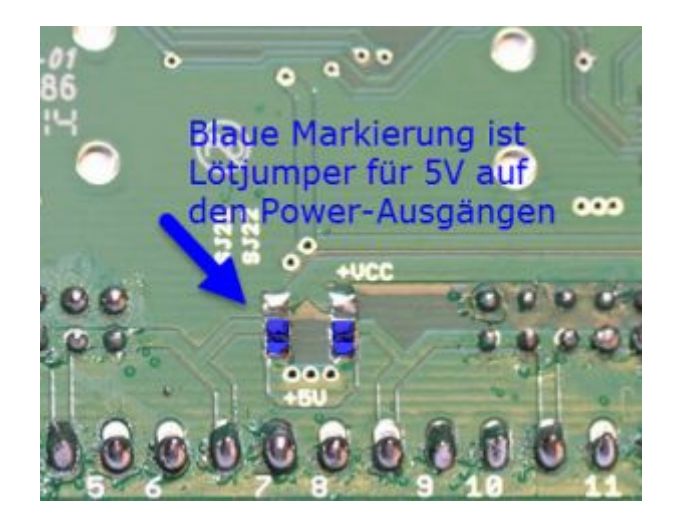

Nie beide Markierungen schliessen!

### **Anschlussvarianten**

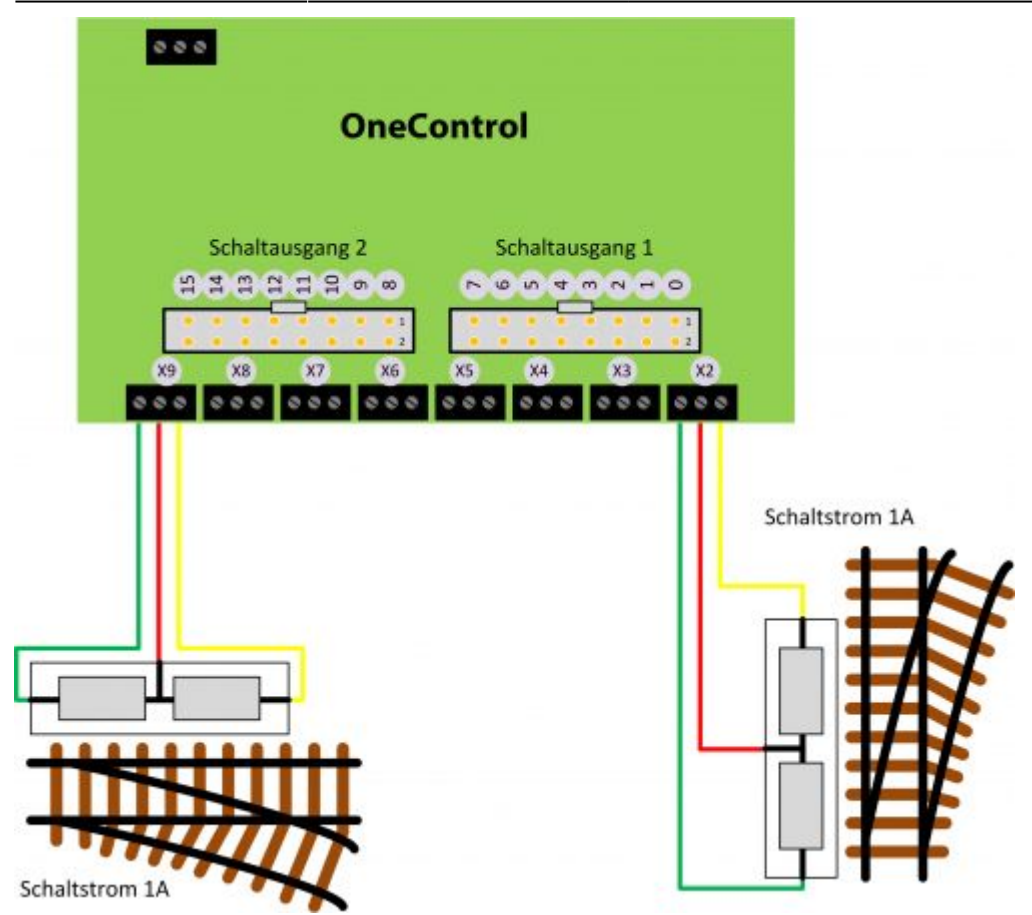

Ein Weichenantrieb oder ein Verbraucher kann direkt an die Anschlussklemmen **X2 - X9** an der OneControl angeschlossen werden.

Die OneControl bietet aber auch eine weitere Möglichkeit mit der [Breakout Platine.](https://forum.opendcc.de/wiki/doku.php?id=breakout)

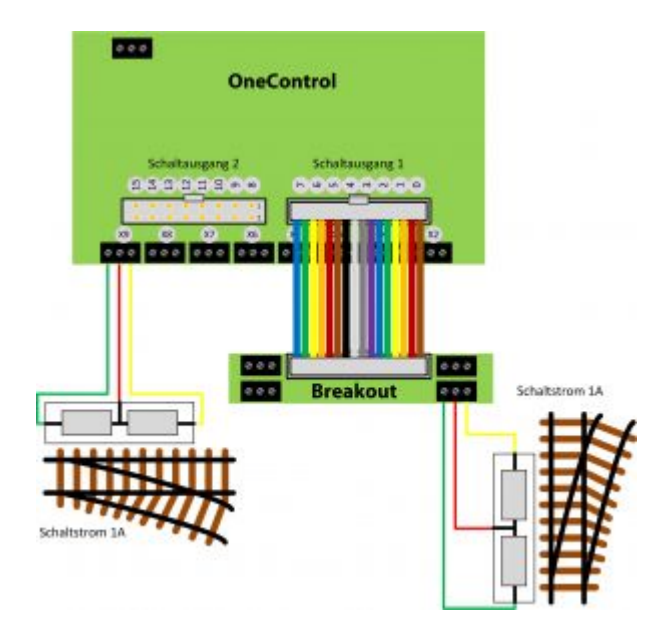

Liegen Ihre Weichenfelder unter der Anlage verteilt, dann können Sie eine Vierergruppe der Ausgänge mit Hilfe eines Flachbandkabels an diesen Ort verlegen.

Mit Hilfe der Breakout Platine erhalten Sie wieder am Ende des Flachbandkabels die bekannten 3 poligen Schraubklemmen.

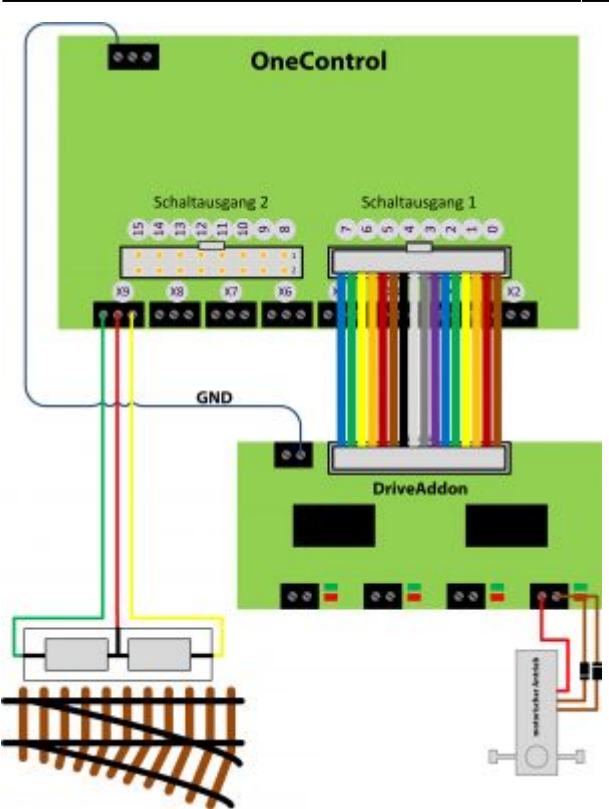

An die **OneControl** können auch motorische Weichenantriebe angeschlossen werden.

Der Anschluss erfolgt nicht direkt an dem Baustein sondern mit Hilfe des [RelaisAddons](https://forum.opendcc.de/wiki/doku.php?id=relaisaddon) oder mit dem speziellen Motortreiber-Modul [DriveAddon.](https://forum.opendcc.de/wiki/doku.php?id=driveaddon)

Die beiden Baugruppen werden mit einem 16-poligen Flachbandkabel verbunden.

**Beachte: Beim Einsatz des [RelaisAddons](https://forum.opendcc.de/wiki/doku.php?id=relaisaddon) oder [DriveAddons](https://forum.opendcc.de/wiki/doku.php?id=driveaddon) kann die OneControl keine Rückmeldung oder Handverstellung des betreffenden Endverbrauchers feststellen! Dazu muss dann einer der GPIO-Eingänge (s.u.) verwendet werden.**

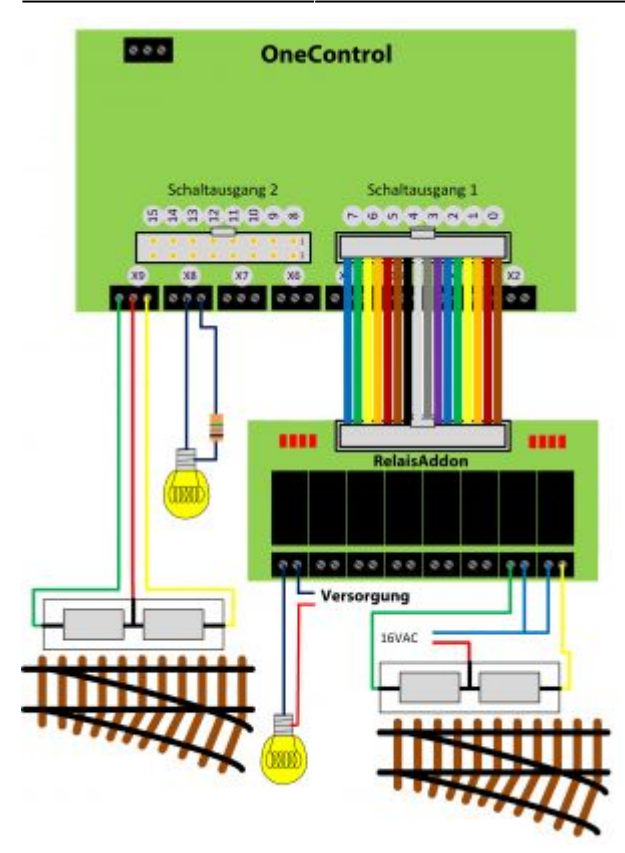

Die **OneControl** kann mit Ihren Powerausgängen nicht nur Magnetartikel schalten, sondern auch Glühbirnen, Leuchtdioden mit Vorwiderständen oder ein klassisches Relais.

### **MTB motorischer Weichenantrieb**

Siehe [Anschlussbeispiel für den mtb Motorantrieb](https://forum.opendcc.de/wiki/doku.php?id=onedriveturn:beispiele_onedriveturn#betrieb_an_gpio-ausgaengen) an den GPIO.

# **Die GPIO (I/O Ports)**

Auf der linken Seite befinden sich zwei weitere Wannenstecker auf der OneControl Platine. Das sind **16 GPIO Ports** oder auch unter dem Namen **I/O Port** bekannt.

#### **Was sind GPIO (I/O Ports)?**

Das sind physikalische Ports, die mit Hilfe der Software als Ausgang oder Eingang verwendet werden können. In unserem Fall kann man mit Hilfe der BiDiB-Tools den Port als Ausgang oder Eingang umstellen und somit ganz individuell seinen Ablauf planen. Weitere Informationen zur Verwendung und Konfiguration finden Sie im Thema "[OneControl Anwendung"](https://forum.opendcc.de/wiki/doku.php?id=onecontrol:anwendungen_onecontrol).

#### **Besonderheiten:**

- Ist der Port als Ausgang konfiguriert, dann kann maximal eine Last von 10mA angeschlossen werden. Das genügt für den Einsatz von Leuchtdioden mit einem Vorwiderstand. Mit Hilfe einer Transistorschaltung oder den Einsatz eines ULN28xx Treiber, kann über diesen Ausgang auch eine stärkere Last geschalten werden. Die Ausganggspannung ist 5V gegen Masse.

- Ein Port kann entweder als Ausgang oder als Eingang eingestellt werden und somit einem Makroschritt zugeordnet werden. Ein Umstellen der physikalischen Gattung während des Ablaufes ist nicht möglich. Dazu muss die OneControl innerhalb des BiDiB-Netzes zurück gesetzt werden!

- Die GPIO sind als Default als Eingänge definiert.

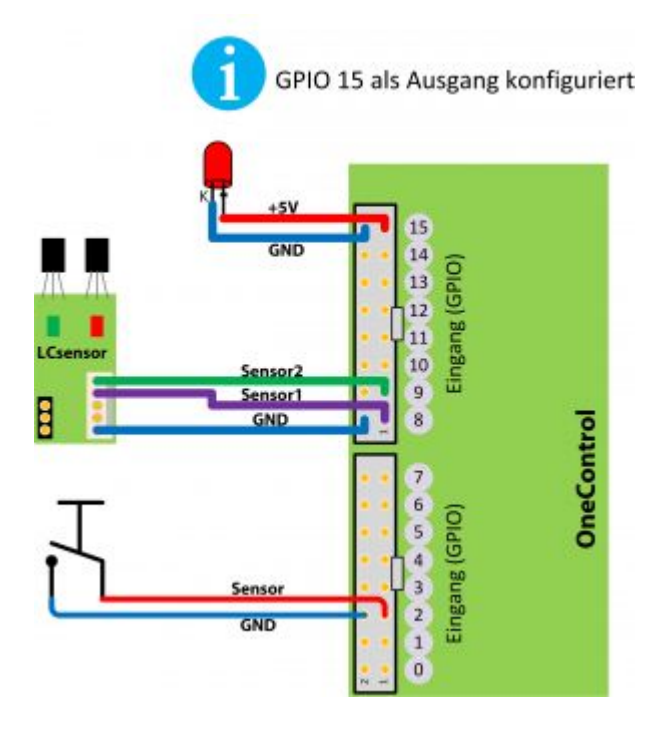

Die Eingänge können für lokale Aktivitäten aber auch zugleich zum Melden an das PC-System verwendet werden. Die nebenstehende Abbildung zeigt zwei dieser möglichen Szenarien. Ein Taster zieht den Eingang auf Masse (Schließer) und löst dabei ein Ereignis auf der OneControl oder am PC aus. Eingänge können als Öffner oder Schließer konfiguriert werden.

Die Abbildung zeigt noch weiter, wie man mit Hilfe der [LCsensor Platine](https://forum.opendcc.de/wiki/doku.php?id=lcsensor) mit einer IR-Lichtschranke oder einem Hallsensor, eine punktuelle Überwachung realisieren könnte.

Wird ein GPIO als Ausgang in der CV-Verwaltung der OneControl mit Hilfe der BiDiB-Tools definiert, dann kann an diesen betroffenen Port ein Verbraucher (max. 10mA) angeschlosssen werden. (Beispiel Port 15)

Mit Hilfe der Addon-Baugruppe "Herz8-Addon" kann man die GPIO-Ports auch für das Schalten von Lasten verwenden. Entwickelt wurde die Baugruppe aber für das Umpolen von Herzstücken bzw. Schienenzungen. Die Herz8-Addon Baugruppe verfügt über einen eigenen ULN-Treiber, der das Schalten der Relais an den GPIO-Ports ermöglicht. Die GPIO-Ports werden über das Konfigurationstool "BiDiB-Wizard" vom Zustand "Eingang" auf "Ausgang" geschaltet.

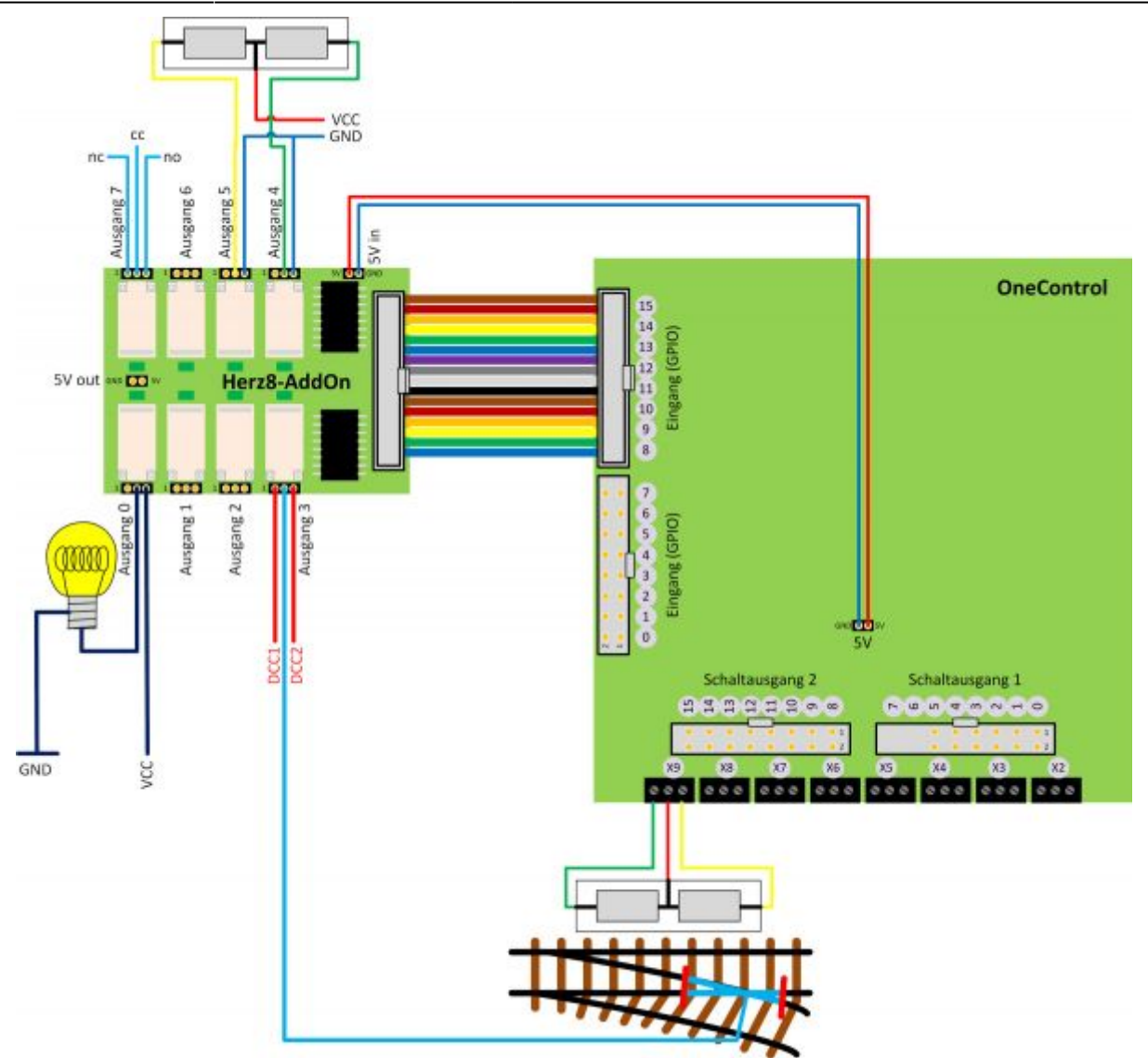

In der Abbildung erkennen Sie den entscheidenen Vorteil dieses One-Gespanns. Über die PowerAusgänge werden die Magnetantriebe geschaltet und mit Hilfe der Herz8-Addon Platine erfolgt über die GPIO-Ports die Herzstückpolarisierung.

### **MTB motorischer Weichenantrieb**

Siehe [Anschlussbeispiel für den mtb Motorantrieb](https://forum.opendcc.de/wiki/doku.php?id=onedriveturn:beispiele_onedriveturn#betrieb_an_gpio-ausgaengen) an den GPIO.

# **Die Servo-Ausgänge**

Die Baugruppe **OneControl hat 8 Servoausgänge**, die über einen Buffer angesteuert werden. Alle Servos sind über einen Power-Switch separat zu- und abschaltbar. Dadurch ist sowohl der Stromverbrauch reduzierbar als auch das Einschaltruckeln wird (weitgehend) unterdrückt. Mit Hilfe diesem Power-Switch wird auch ein defekter Servo erkannt (Kurzschluss) und dieser Port wird vom weiteren Betrieb ausgeschlossen. Das schützt die Hardware vor Anwendungsfehler und Zerstörung durch einen defekten Servo. Der Port wird erst wieder beim Einschalten angesprochen.

[Die Spannungversorgung für die Servo \(5V\) erfolgt durch Schliessen von SJ30 auf der Unterseite der](https://forum.opendcc.de/wiki/lib/exe/detail.php?id=onecontrol%3Aanschluss_onecontrol&media=onecontrol:servo_sj30.png) [Platine.](https://forum.opendcc.de/wiki/lib/exe/detail.php?id=onecontrol%3Aanschluss_onecontrol&media=onecontrol:servo_sj30.png)

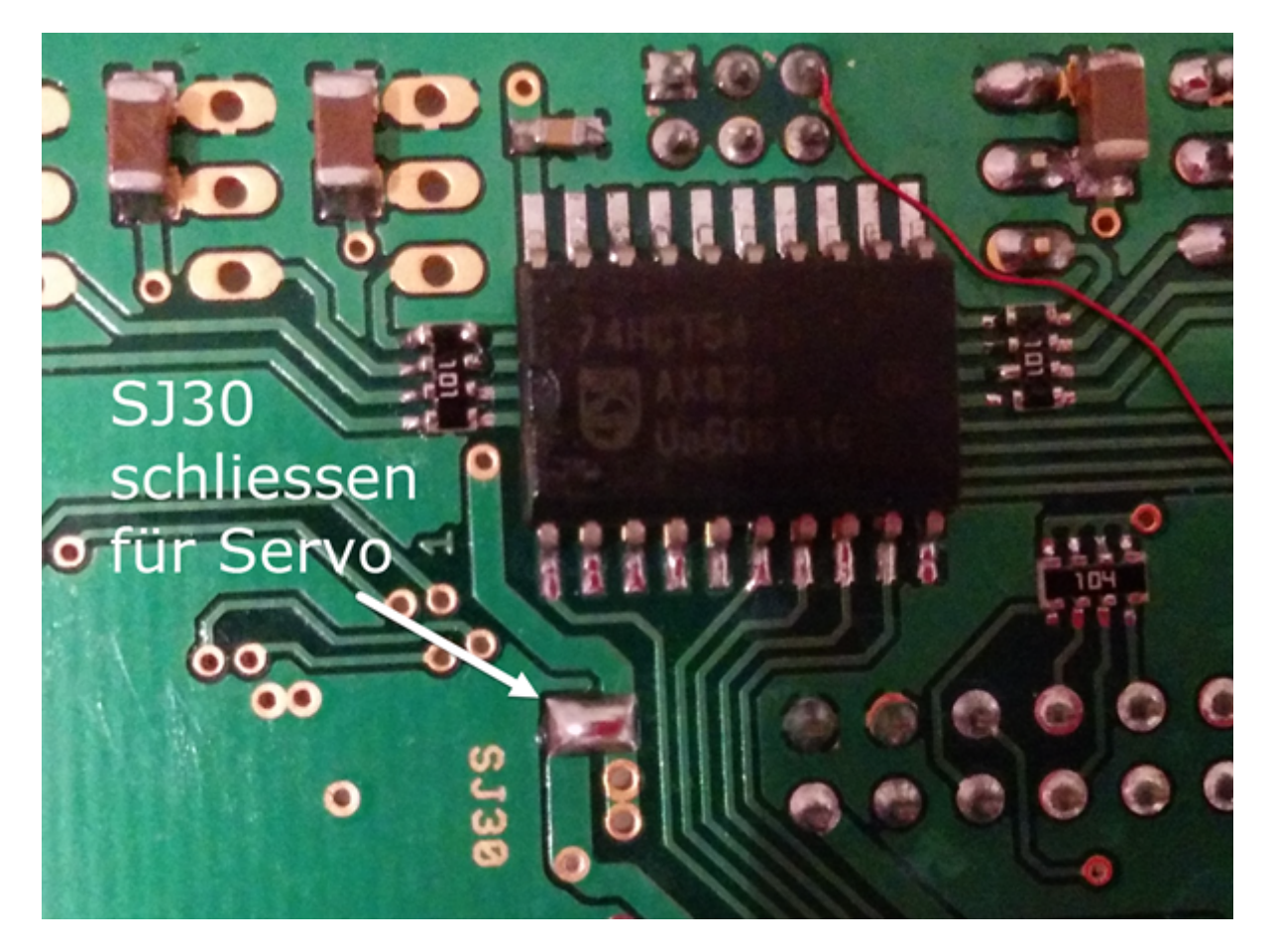

Für Servoantriebe gibt es keine genormten Leitungsfarben, jeder Hersteller verwendet eine andere Farbzuordnung. Die Pinbelegung ist aber weitgehend gleich:

### **Pin1** = GND | **Pin2** = 5V | **Pin3** = Data

#### **Wie erkennt man die richtige Richtung zum aufstecken des Servos?**

Überhaupt nicht, die Chance liegt bei 50%! Funktioniert der Servoantrieb nicht, dann müssen Sie den Stecker um 180° drehen und einen neuen Versuch starten. Beim falschen Aufstecken des Steckers kann nichts beschädigt werden, weil die 5V Versorgungsspannung auf dem Pin2 aufgelegt ist und dieser befindet sich immer in der mittleren Position.

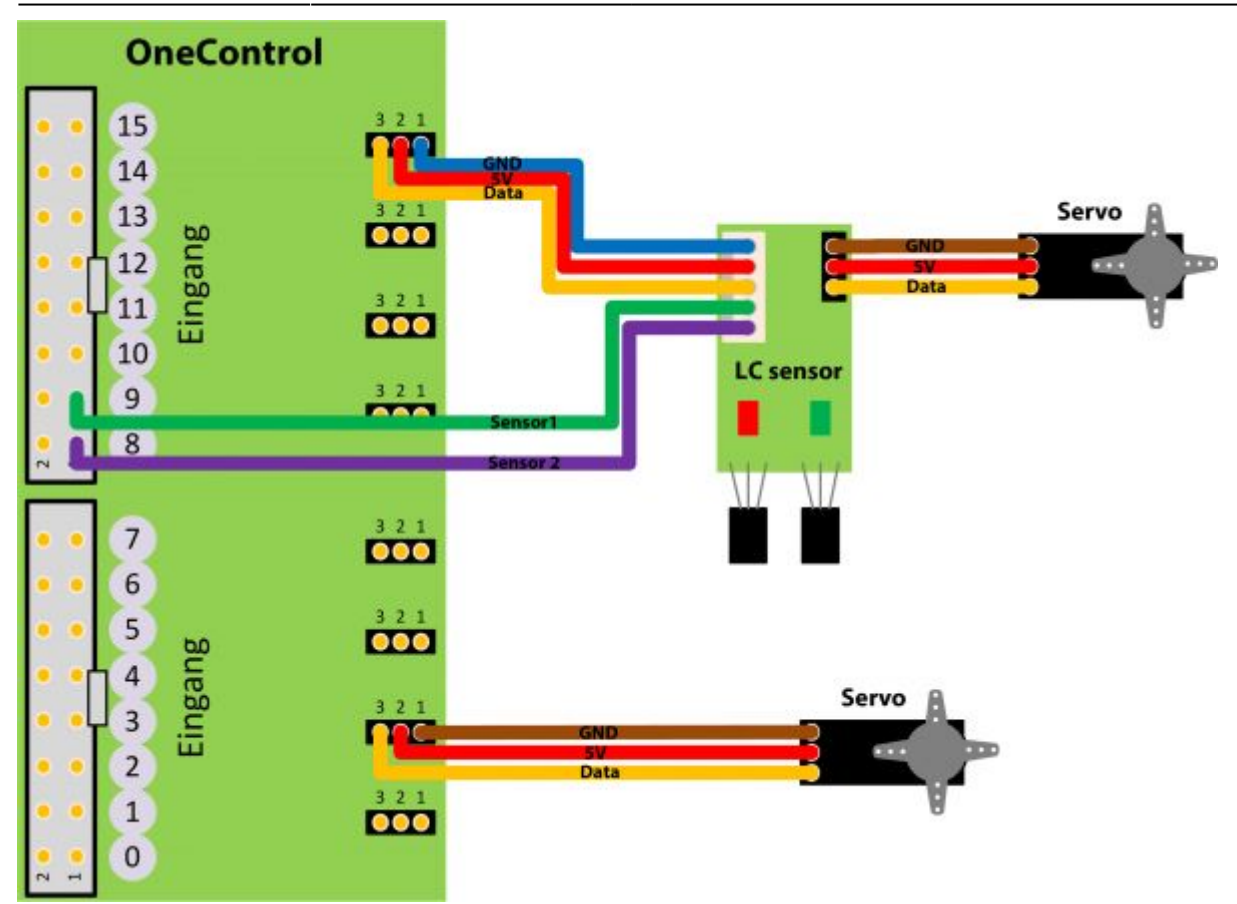

Die Abbildung zeigt hier als zweite Anschlussvariante einen Servoantrieb mit Rückmeldung über die [LCsensor Platine.](https://forum.opendcc.de/wiki/doku.php?id=lcsensor) Die LCsensor Platine kann auf dem Servo montiert werden und erhält somit über die beiden möglichen Hallsensoren den Lagezustand der mechanischen Auslenkung. Der Servo wird auf der LCsensor Platine eingesteckt. Die Verbindung für Servo und Rückmeldung kann über eine 5-polige Flachbandleitung zur OneControl geführt werden.

# **Die GBM16T - Schnittstelle**

Bei einer kleineren Spurweite oder bei einem Anlagenkonzept mit mehreren Belegtmeldungen auf einem Block, könnten die 3x 16 Melder, die von einem GBMboost verwaltet werden können, nicht mehr ausreichen. Hier wünscht man sich oft, dass noch weitere Melder von dem 4A Booster versorgt werden können. Mit der GBM16T-Schnittstelle auf der OneControl wird dies möglich!

**Beachten Sie, dass bei der Planung von Boosterabschnitten, eine ausreichende Reserve für beleuchtete Waggons, Soundloks und für Boosterüberfahrten berücksichtigt wird. Nicht immer ist ein voller Ausbau des Boosterstroms sinnvoll. Das bemerkt man erst später im Betrieb, wenn es zu einer Abschaltung (Kurzschluss) kommt, weil der Boosterabschnitt überlastet wurde!**

### **Was benötigt man alles bei einer Bahnhofseinfahrt?**

Diese GBM16T-Anschlussmöglichkeit richtet sich auch an Modulbauer. Die Weichen der Bahnhofseinfahrt werden mit Servos bewegt und dessen Herzstücke von den Relais umgepolt. Was passiert mit der Belegtmeldung der vorhandenen Einfahrtsgleise auf dem Modul? Der GBM16T kann maximal nur einen Meter vom GBMboost montiert werden. Bei den Modulen bedeutet das, dass viele Gleisanschlussleitungen von diesem Modul zum nächsten Modul verlegt werden müssen.

Eine Abhilfe schafft die GBM16T-Schnittstelle, weil der dort angeschlossene GBM16T lokal unter dem Modul positioniert werden kann. Die Kommunikation zum Interface, erfolgt über die OneControl. Alle Gleisanschlussleitungen werden mit dem lokalen GBM16T verbunden. Es wird nur noch eine Fahrstromleitung von dem entfernten GBMboost benötigt.

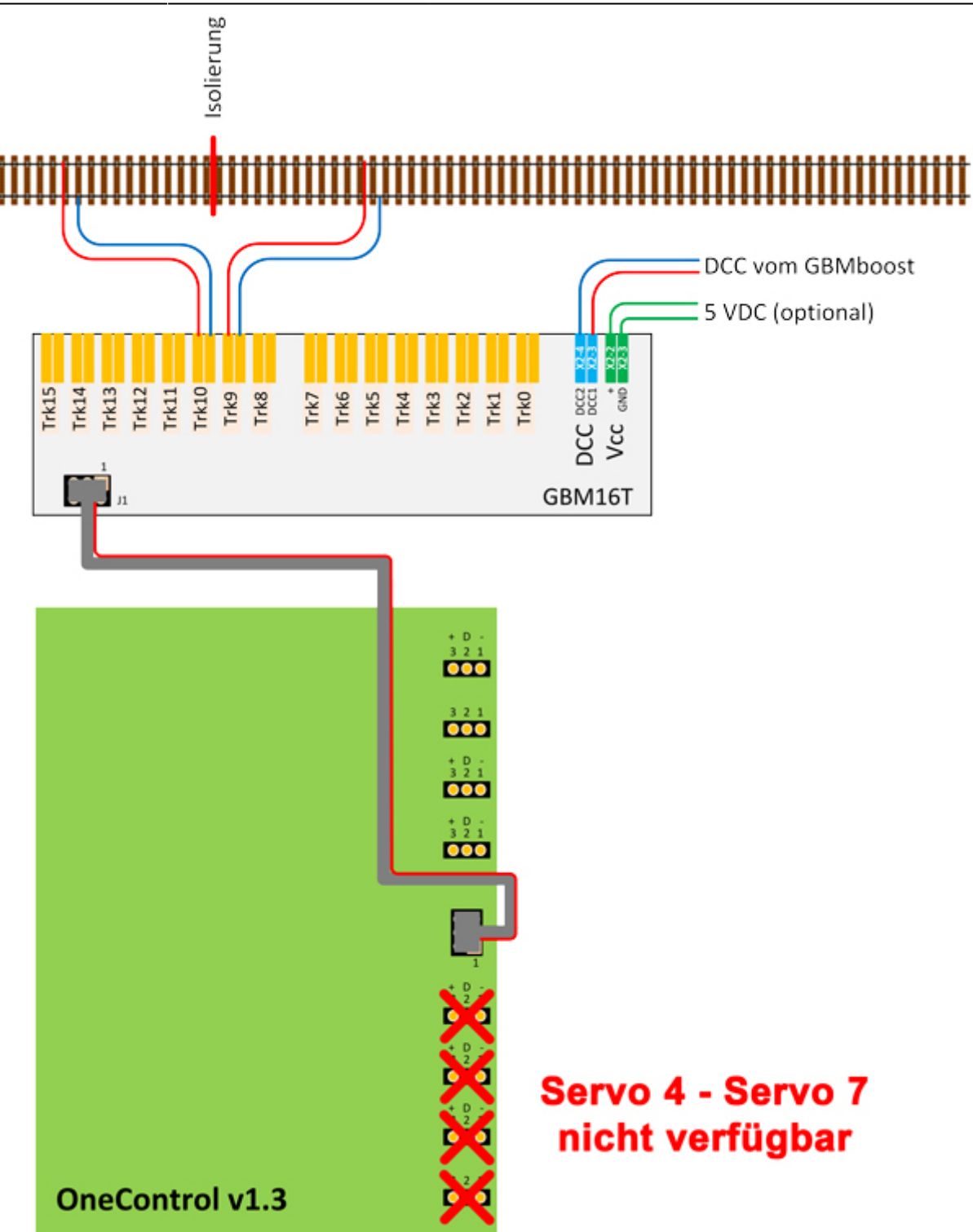

Die Verbindung von der OneControl zum GBM16T wird über ein Flachbandkabel hergestellt. Dieses Kabel finden Sie im Fichtelbahn-Shop ([Link\)](http://shop.fichtelbahn.de/GBM-Zubehoer). Der Pin1 ist auf beiden Baugruppen mit einer "1" markiert. Am Flachbandkabel ist der Pin1 rot gefärbt.

Kommt die GBM16T-Funktion zum Einsatz, hat die OneControl nur vier Servos für weitere Anwendungen zur Verfügung. Die anderen vier Servos (Servo 4 bis Servo 7) können nicht verwendet werden.

> Während dem Betrieb darf hier auch kein Servo stecken!

Die 5V-Versorgung (optional) am GBM16T ist nur notwendig, wenn auf dem Belegtmelder ein Kehrschleifenmodul verwendet wird oder auch eine Belegtmeldung empfangen werden soll, wenn der Fahrstrom am Booster abgeschaltet wurde (Booster ist OFF oder im Kurzschlussfall.).

From: <https://forum.opendcc.de/wiki/> - **BiDiB Wiki**

Permanent link: **[https://forum.opendcc.de/wiki/doku.php?id=onecontrol:anschluss\\_onecontrol](https://forum.opendcc.de/wiki/doku.php?id=onecontrol:anschluss_onecontrol)**

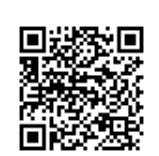

Last update: **2016/10/02 11:00**